# **Introducción a las Hojas de Cálculo Con aplicaciones en docencia Curso de formación del ICE**

Luis Daniel Hernández Molinero http://webs.um.es/ldaniel

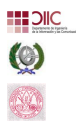

Dpto. Ingeniería de la Información y las comunicaciones Facultad de Informática

UNIVERSIDAD DE MURCIA. ESPAÑA.

<span id="page-0-0"></span>Espinardo, 14 de noviembre de 2007

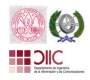

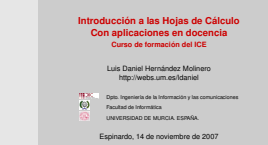

Todas las imágenes son propiedad de sus respectivos autores y sujeta a derechos de autor. En el documento .pdf, al pinchar sobre la imagen accederá al sitio web de su correspondiente autor.

#### **Desarrollo**

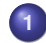

## **1 [Introducción](#page-4-0)**

- **•** [La historia](#page-6-0)
- [La tendencia](#page-18-0)
- **•** [Aplicaciones](#page-20-0)

# **2 [Primeros pasos en Calc](#page-22-0)**

- **•** [La Interface](#page-24-0)
- [Edición](#page-34-0)

# **3 [Fórmulas](#page-40-0)**

- [Referencias a celdas](#page-42-0)
- [Fórmulas](#page-44-0)

# **4 [Una aplicación](#page-46-0)**

- **•** [Preparación de los datos](#page-48-0)
- [Análisis de datos](#page-58-0)

**5 [Más lecturas](#page-68-0)**

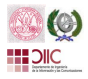

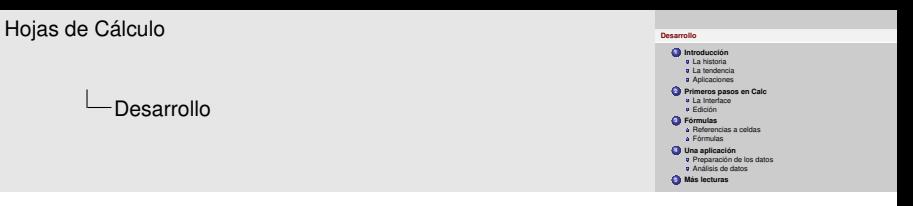

- Introducción. De dónde vienen, a dónde van y para qué se usan.
- Primeros pasos en Calc. Es necesario conocer el entorno y cómo modificarlo. Un aspecto importante es el formato, pero se comentará por encima en el último apartado.
- Fórmulas. Se verá como introducir fórmulas en las celdas, pero será muy importante tener claro como se hace referencia a ellas.
- Una aplicación. Haremos un pequeño estudio estadístico sobre el acta de una asignatura.

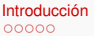

#### **Desarrollo**

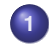

# **1 [Introducción](#page-4-0)**

- **•** [La historia](#page-6-0)
- **•** [La tendencia](#page-18-0)
- **•** [Aplicaciones](#page-20-0)
- **2 [Primeros pasos en Calc](#page-22-0)**
	- [La Interface](#page-24-0)
	- [Edición](#page-34-0)
- **3 [Fórmulas](#page-40-0)**
	- [Referencias a celdas](#page-42-0)
	- **•** [Fórmulas](#page-44-0)
- **4 [Una aplicación](#page-46-0)**
	- **·** [Preparación de los datos](#page-48-0)
	- [Análisis de datos](#page-58-0)
- <span id="page-4-0"></span>**5 [Más lecturas](#page-68-0)**

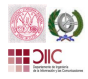

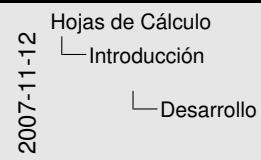

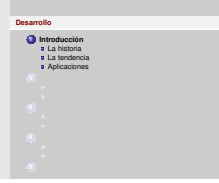

Desde la mano hasta las hojas de cálculo

La historia

#### **Más de 5 mil años calculando**

#### <span id="page-6-0"></span>**Hace mucho mucho tiempo**

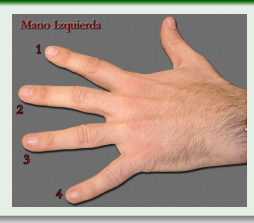

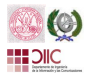

La historia

#### **Más de 5 mil años calculando**

## **Hace mucho mucho tiempo Ábaco Chino - 3000 a[d.C](http://www.upaep.mx/cursoGuitarra/Lec%201C1.htm)**

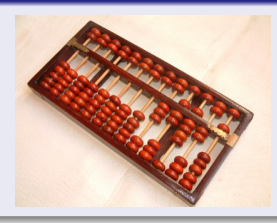

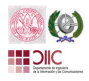

La historia

#### **Más de 5 mil años calculando**

# **Hace mucho mucho tiempo**

**Ábaco Chino - 3000 ad.C Quipu - Imperio Inca [\(1250](http://es.wikipedia.org/wiki/Historia_de_la_inform�tica)** ∼ **[1540\)](http://www.upaep.mx/cursoGuitarra/Lec%201C1.htm)**

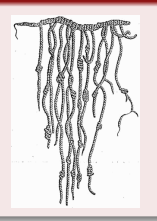

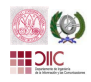

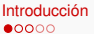

La historia

#### **Más de 5 mil años calculando**

## **Hace mucho mucho tiempo**

**Ábaco Chino - 3000 ad.C Quipu - Imperio Inca (1250** ∼ **1540) Tablas de cálculo - ([A](http://es.wikipedia.org/wiki/Historia_de_la_inform�tica)[ntiguo Egipto, 31](http://www.upaep.mx/cursoGuitarra/Lec%201C1.htm)[5](http://es.wikipedia.org/wiki/Historia_de_la_inform�tica)0 adC** ∼ **)**

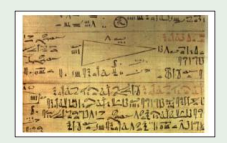

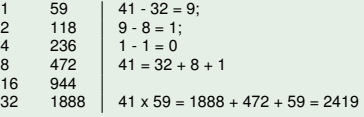

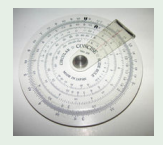

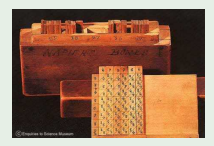

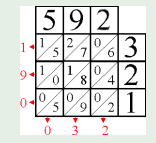

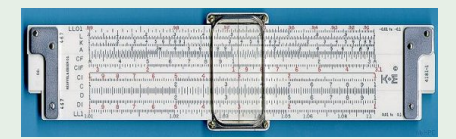

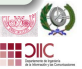

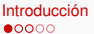

La historia

#### **Más de 5 mil años calculando**

#### **Hace mucho mucho tiempo**

**Ábaco Chino - 3000 ad.C Quipu - Imperio Inca (1250** ∼ **1540) Tablas de cálculo - ([A](http://es.wikipedia.org/wiki/Historia_de_la_inform�tica)[ntiguo Egipto, 31](http://www.upaep.mx/cursoGuitarra/Lec%201C1.htm)[5](http://es.wikipedia.org/wiki/Historia_de_la_inform�tica)0 adC** ∼ **) Tarjetas perforadas - 1843** ∼ **1970**

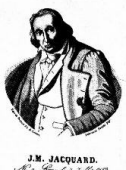

Co. Syn do 7 Jullie 1992<br>Mare do 7 Aion 600

[Joseph Mari](http://agamenon.uniandes.edu.co/museo/pag7.htm)e Ja[cquard, 1804](http://agamenon.uniandes.edu.co/museo/pag7.htm) [Charles Babbage,](http://es.wikipedia.org/wiki/Charles_Babbage)

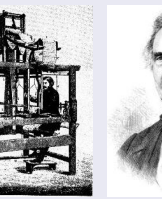

1835

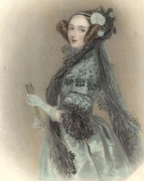

ron King, 1843

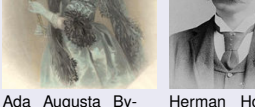

[Herman Hollerith,](http://es.wikipedia.org/wiki/Herman_Hollerith) 1880

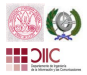

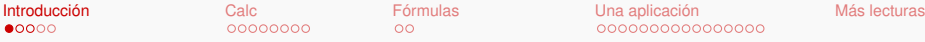

La historia

#### **Más de 5 mil años calculando**

# **Hace mucho mucho tiempo Ábaco Chino - 3000 ad.C Quipu - Imperio Inca (1250** ∼ **1540) Tablas de cálculo - ([A](http://es.wikipedia.org/wiki/Historia_de_la_inform�tica)[ntiguo Egipto, 31](http://www.upaep.mx/cursoGuitarra/Lec%201C1.htm)[5](http://es.wikipedia.org/wiki/Historia_de_la_inform�tica)0 adC** ∼ **) Tarjetas perforadas - 1843** ∼ **1970 [Calculador](http://agamenon.uniandes.edu.co/museo/pag7.htm)e[as mecánica](http://agamenon.uniandes.edu.co/museo/pag7.htm)[s](http://es.wikipedia.org/wiki/Charles_Babbage) [y electró](http://es.wikipedia.org/wiki/Quipu)[ni](http://es.wikipedia.org/wiki/Charles_Babbage)[cas - 1843](http://es.wikipedia.org/wiki/Ada_Lovelace)** ∼ **[1970](http://es.wikipedia.org/wiki/Herman_Hollerith)** ∼

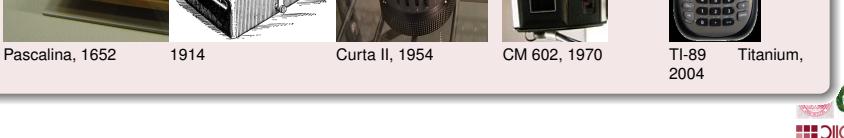

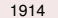

[Joseph Marie Jacquard, 1804 C](http://es.wikipedia.org/wiki/Historia_de_la_inform�tica)[h](http://es.wikipedia.org/wiki/Calculadora)[arles Babbage,](http://agamenon.uniandes.edu.co/museo/pag7.htm) 1804 Charles Babbage, 1804 Charles Babbage, 1804 Charles Babbage, 1804 Charles Babbage, 1804 Charles Babbage, 1804 Charles Babbage, 1804 Charles Babbage, 1804 Charles Babbage, 1

1835

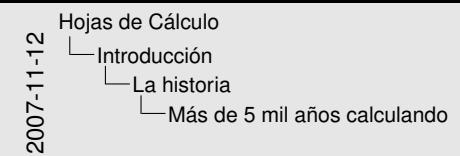

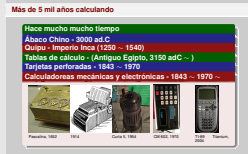

- Sistemas de numeración de mayor difusión, base 5: Cinco=mano. Ejemplo, indios tamancos de Sudamérica 5="mano", 6="uno de la otra mano", 10="ambas manos", 11="uno del pie", 15="pie completo", 20="un indio", 21="uno en la mano del otro indicio", 40="dos índios".
- Uso de piedras, ramas, .... el ábaco: sumas, restas y multiplicaciones. Probablemente de origen babilónico, es el precursor de la calculadora digital moderna. Utilizado por mercaderes en la Edad Media a través de toda Europa y el mundo árabe, fue reemplazado en forma gradual por la aritmética basada en los números indoárabes.
- Quipu: Nemotécnico de cuerdas de lana o algodón y nudos de uno o varios colores desarrollado en los Andes. Si bien se sabe que fue usado como un sistema de contabilidad por los funcionarios del Imperio Inca.
- Tablas de cálculo: tablas de sumas, multiplicaciones, logaritmos, trigonometría, probabilidades, ... sobre todo en ingeniería: escalas, cambio de unidades. (ejem: egipcios volumen en volumen-trigo). Nepper descubrió los logaritmos (todo es sumar), e inventó las "Tablas de Nepper", la inspiración de las calculadoras mecánicas.

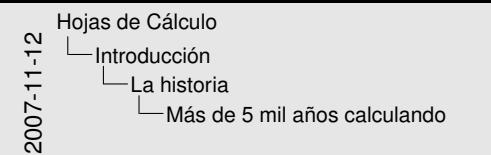

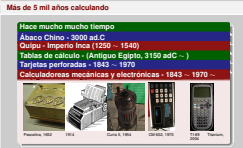

• Tarjetas perforadas: 1804, control de telares.

Babbage crea la máquina analítica. Ada, única hija legítima de Lord Bayron, desarrolló instrucciones para hacer cálculos *como un conjunto de instrucciones que permiten que otras se repitan en un bucle o subrutina*. Reconocida como la primera programada. Lenguaje ADA, en su nombre.

Herman Hollerith. Gobierno máquina tabuladora de Hollerith para elaborar el censo de 1880. Se tardaron sólo 3 años en perforar unos 56 millones de tarjetas. 1896, Hollerith fundó la empresa Tabulating Machine Company, con el fin de explotar comercialmente su invento. En 1911, dicha compañía se fusionó con Dayton Scale Company, International Time Recording Company y Bundy Manufacturing Company, para crear la Computing Tabulating Recording Company (CTR). El 14 de febrero de 1924, CTR cambió su nombre por el de International Business Machines Corporation (IBM).

• Pascalina. Blaise Pascal en 1645, tras tres años de trabajo sobre la misma. Pascal en persona construyó al menos 50 ejemplares. Primero se uso en la Hacienda francesa para ayudar a su padre, que era contador en dicha entidad. Conoció período de gloria en los 1960: se usó en la compañía IBM, era el único dispositivo barato que permitía efectuar muy rápidamente cálculos en numeración hexadecimal (necesario para la depuración de los programas).

Calculadoras mecánicas tienen su Bum en los años 20.

En los 70 aparecen las electrónicas. En la imagen una CASIO. TI y HP dominan el mercado pero HP dejó de fabricar en 2002 y vuelve en 2003. Ya no es lo que era con los ordenadores.

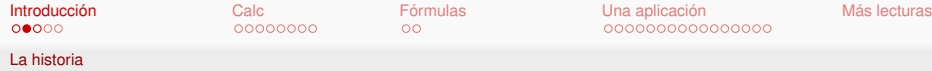

#### **Un sueño en la primavera de 1978 hecho realidad**

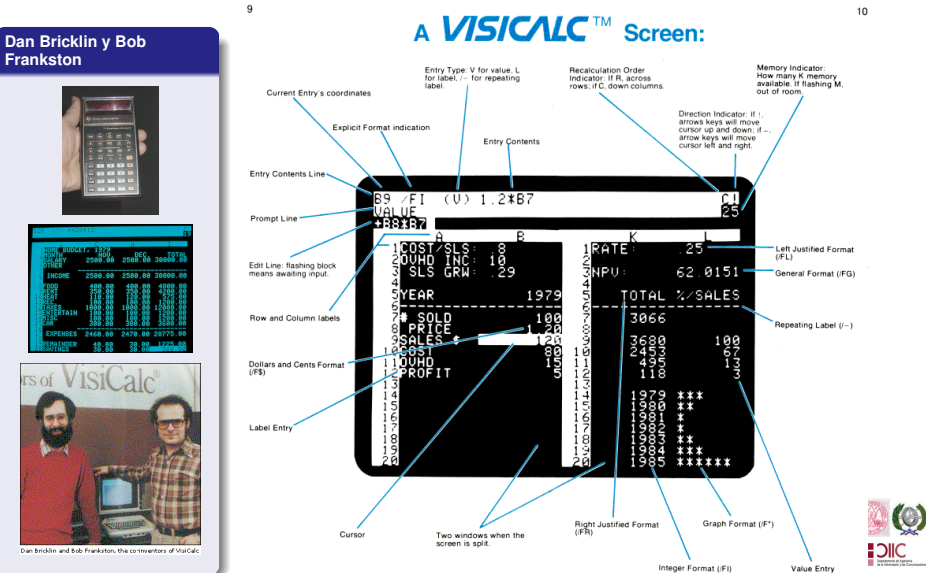

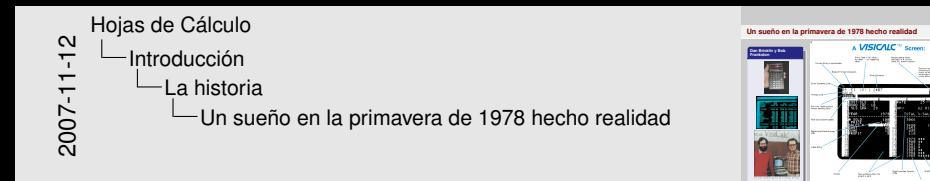

- Un sueño en la primavera de 1978 " Imagina si mi calculadora tuviera una bola detrás, como un ratón ... imagina si tuviera una pantalla de aviso, como en un avión de caza, donde pudiera ver la imagen virtual flotando en el aire enfrente de mi. Podría entonces mover mi ratón/teclado por todas las partes de la calculadora, pinchando en algunos números, rodeandolos para obtener una suma, hacer unos cálculos, y respondí '10 % will be fine!' "(Dan Bricklin)
- Prototipo en otoño de 1978 sobre un Apple II, programado en BASIC.
- Software Arts se fundó el 2 de enero de 1979.

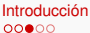

La historia

#### **[Y crecieron y se multiplicaron ...](http://en.wikipedia.org/wiki/List_of_spreadsheets)**

ABIERTO CERRADO Budgie Office Spreadsheet 602 Office Tab<br>Gnumeric 2011 KSpread **Applixware** Spreadsheets OpenOffice.org Calc Apple iWork Numbers NeoOffice AppleWorks<br>Simple Emacs Spreadsheet Ashampoo O

Abacus (spreadsheet) EasyOffice EasySpreadsheet As Easy As Framework Bean Sheet Gobe Spreadsheet cVue CVue CVue Lotus SmartSuite Lotus 123<br>
FlexiSheet Calc GNU Oleo **Microsoft Office Excel** Kyplot 2.0 Beta Microsoft Works Spreadsheet Sc (spreadsheet) Papyrus Sphygmic Software Spreadsheet RagTime Spread32 Softmaker Office PlanMaker

# Ability Office Spreadsheet Ashampoo Office PlanMaker WordPerfect Office Quattro Pro Abykus Evermore Integrated Office Spreadsheet MarinerPak Mariner Calc StarOffice Calc Techdigm Office Calc ThinkFree Office Desktop Calc

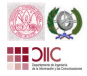

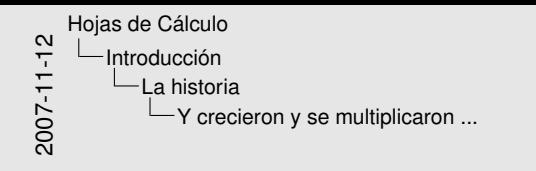

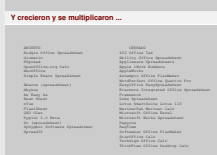

- Excel domina el mercado.
- OpenOffice Calc domina en Sw Libre.
- Gnumeric está pasando a Windonws y promete ...

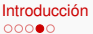

La tendencia

### **Hojas de cálculo en web 2.0**

- EditGrid
- **Google Docs**
- **•** Simple Spreadsheet
- **ThinkFree Online** Calc
- wikiCalc (Dan Bricklin)
- **Zoho Office Suite**
- <span id="page-18-0"></span>**•** Expresso spreadsheet
- **o** ajaxXLS
- **o** iRows
- **•** i-spreadsheet
- **o** JotSpot Tracker
- KDCalc
- Num Sum
- **o** Sheetster
- **ThinkFree Online** Calc
- Xcellery
- **Worksheetserver**

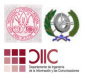

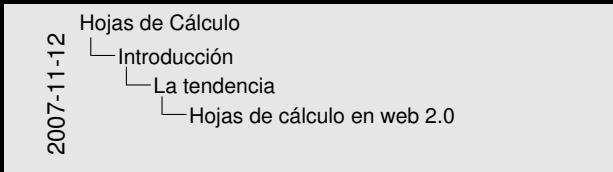

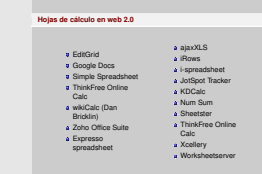

- Web 2.0: Crear aplicaciones on-line como si estuvieran instaladas + socialización
- wikiCalc creada por Dan Bricklin, co-creador de VisiCalc.

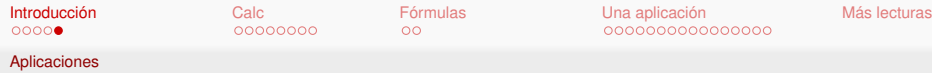

#### **Unas pocas aplicaciones**

- **Realización de una** contabilidad.
- Cálculos financieros de todo tipo.
- Estudios estadísticos.
- **e** Educación.
- Planificación de tareas.
- Modelos de decisión.
- <span id="page-20-0"></span>**•** Business intelligence.

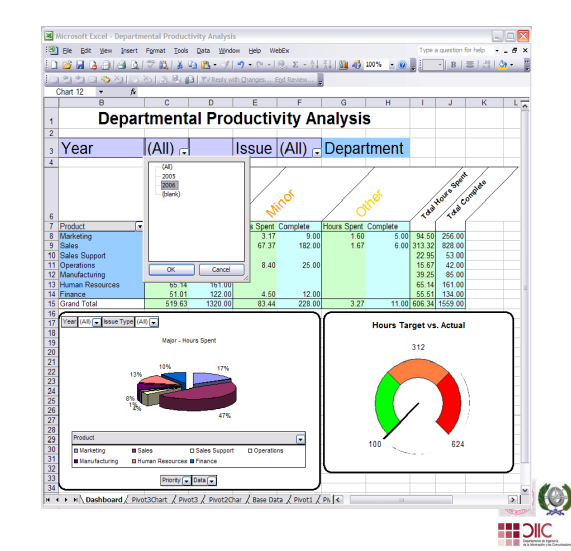

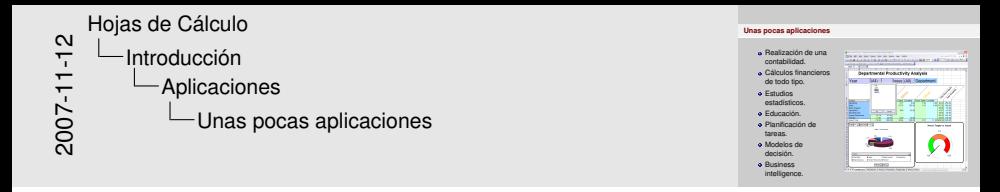

- En educación se usan cada vez más como herrmienta de aprendizaje en matemáticas.
- Modelos de decisión: optimización (no) lineal, decisiones multiobjetivo, simulación, pronósticos, colas de espera, administración de proyectos, análisis de la decisión.
- BI = Datos + OLAP + Minería de datos. Incluyen servicios de informes (en hojas de cálculo).

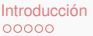

#### **Desarrollo**

- **1 [Introducción](#page-4-0)**
	- **•** [La historia](#page-6-0)
	- [La tendencia](#page-18-0)
	- **•** [Aplicaciones](#page-20-0)

# **2 [Primeros pasos en Calc](#page-22-0)**

- **•** [La Interface](#page-24-0)
- **•** [Edición](#page-34-0)
- **3 [Fórmulas](#page-40-0)**
	- [Referencias a celdas](#page-42-0)
	- **•** [Fórmulas](#page-44-0)
- **4 [Una aplicación](#page-46-0)**
	- **·** [Preparación de los datos](#page-48-0)
	- [Análisis de datos](#page-58-0)
- <span id="page-22-0"></span>**5 [Más lecturas](#page-68-0)**

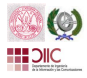

2007-11-12

[Hojas de Cálculo](#page-0-0)

[Primeros pasos en Calc](#page-22-0)

L<br>Desarrollo

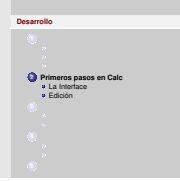

#### Conozcamos Openoffice.org

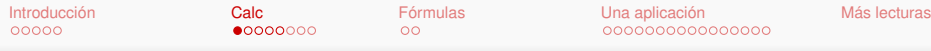

**Componentes** 

#### **Barras y más barras**

<span id="page-24-0"></span>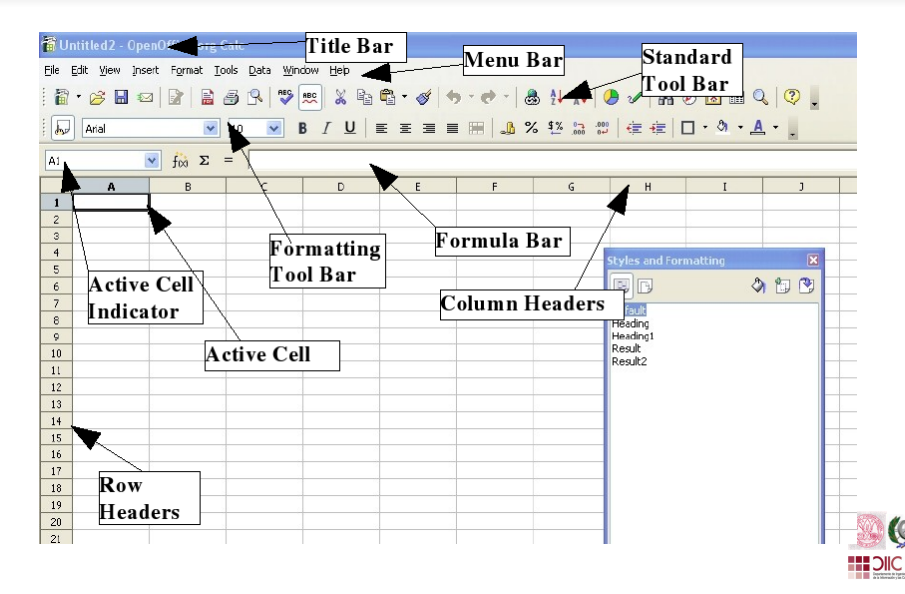

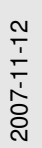

[Hojas de Cálculo](#page-0-0) [Primeros pasos en Calc](#page-22-0) -I a Interface Barras y más barras

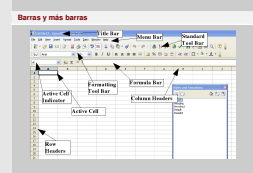

- Barra de título: nombre del libro de cálculo.
- Barra de menú: todas las opciones son accesibles desde aquí.
- Barra de herramientas estándar: las acciones más usuales.
- Barra de herramientas de formato: para dar formato a distintas partes de la hoja.
- Las columnas tienen las letras del abecedario: A, B, C,...
- Las filas van enumeradas: 1, 2, 3, ...
- La interesección de una columna y un fila determina una celda.
- Al hacer click sobre una celda, ésta se activa. Su nombre aparece en el indicador de celda activa.
- En una celda podemos introducir texto, números y fórmulas.
- Barra de fórmulas: permite crear y editar las fórmulas de las celdas.
- Ir a Ver->Barras de herramientas.

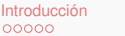

**Componentes** 

#### **¡Y es para verte mejor!**

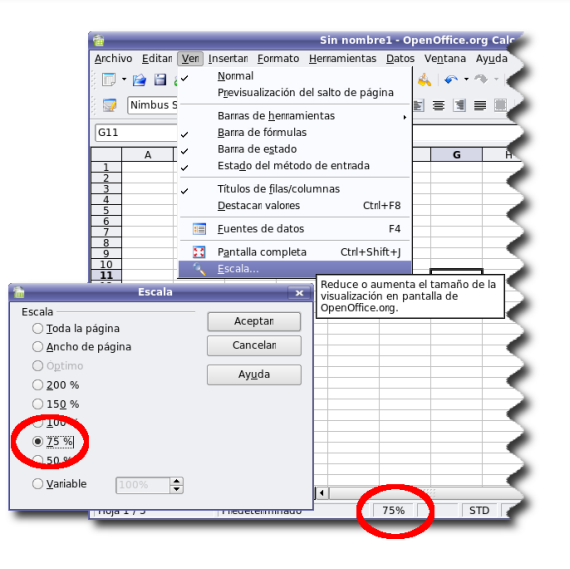

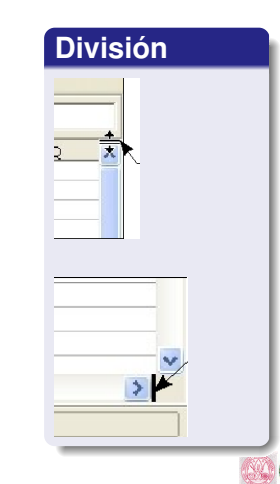

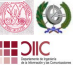

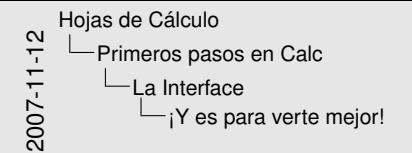

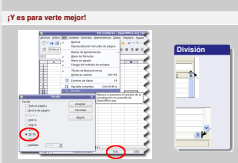

La **escala** permite hacer "zoom" sobre los contenidos. Se puede activar vía herramientas o doble click en el marco inferior. Las **barras de división** permiten dividir la vista. También se puede hacer via **Menú->Ventanas**.

- $\bullet$  Sobre la hoja pulse  $Ctr1$  y ahora gire la rueda central del ratón.
- Introducir texto en D3 y seleccionar Ventana->Dividir.
- Juegue con las barras de división para comprobar lo que visualiza cada una.
- ¿Cuántos modos detecta para quitar las vistas?
- $\bullet$  Qué ocurre cuando se selecciona lo que se indica y a continuación selecciona Ventana->Dividir. • Una celda:
	- Repetir para Columna (letra)
	- y para Fila (número).
- ¿Qué ocurre con Ventana->Fijar?.
- ¿Qué utilidad tienen estas opciones, en especial de Fijar?.

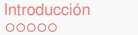

**Componentes** 

### **De celda en celda, de hoja en hoja, ...**

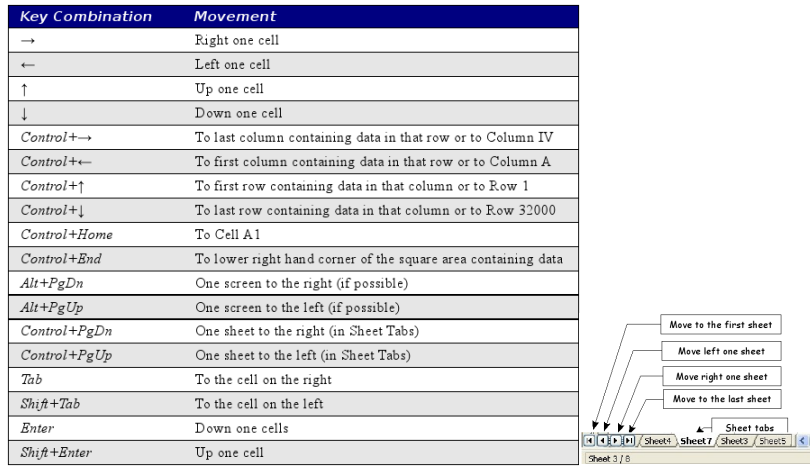

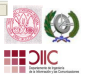

sheet

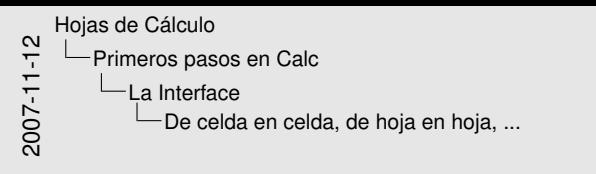

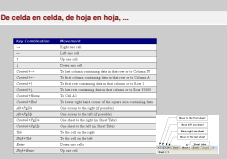

- Pulsar las teclas que se indican en la transparencia con una hoja vacía.
- Ahora con una hoja que contenga texto en algunas celdillas. Por ejemplo en B2, E2, B10 y E10.
- ¡Observe que también ha cambiado de hojas!

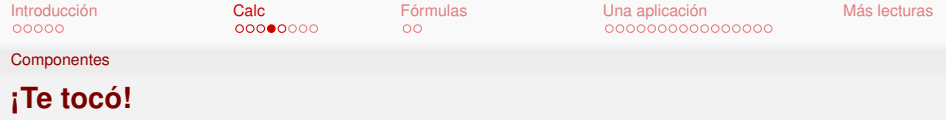

- Se pueden seleccionar una o más celdas, filas, columnas y hojas.
- Selección simple: un click de ratón.
- Selección continua de celdas (filas, columnas u hojas): 1) Seleccionar una celda (cabecera de fila, cabecera de columna o pestaña de hoja); 2) mantener MAY pulsada; 3) seleccionar otra celda (cabecera de fila o cabecera de columna).
- Selección discontinua de celdas (filas, columnas u hojas): Igual que la selección continua pero manteniendo CTRL pulsada.

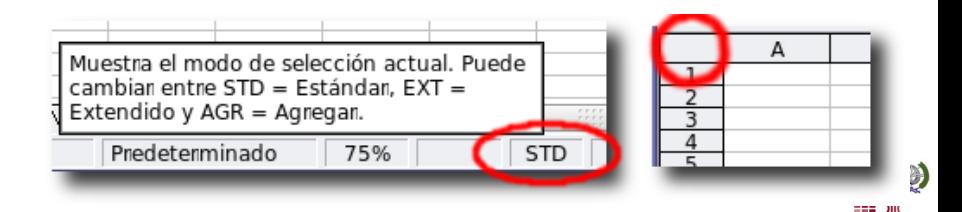

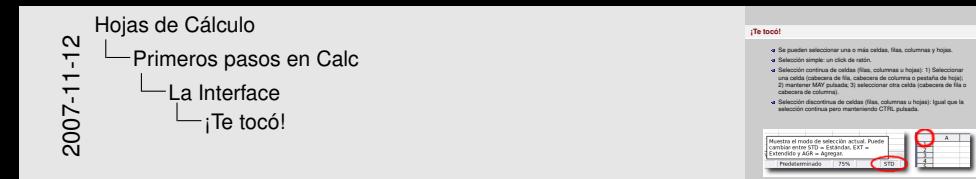

- Hacer lo indicado en la transparencia.
- Haga doble click sobre STD, en la barra inferior, para cambiar el modo de selección. ¿Qué ocurre al ir seleccionando celdas?
- Haga doble click en la esquina superior izquierda, sobre el 1 y antes del A. ¿Qué ocurrió?.
- Pulsar F8, seleccionar celdas individuales, volver a pulsar F8.
- Pulsar MAY+F8, seleccionar celdas individuales, volver a pulsar MAY+F8.
- Hacer click en una celda (cabecera de fila o cabecera de columna) y sin soltar el botón del ratón desplazar el cursor hasta la celda (cabecera de fila o cabecera de columna) de interés. Notar que es igual que la selección continua.

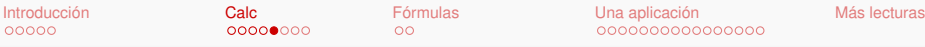

**Componentes** 

#### **Ahora inserto ... ahora borro ...**

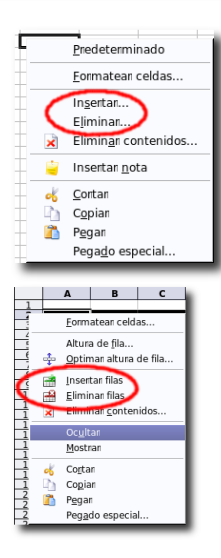

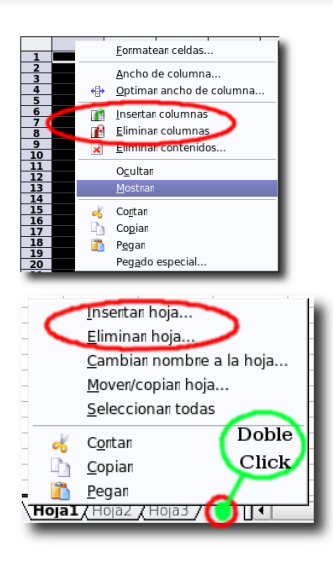

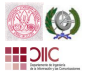

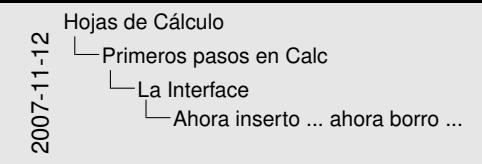

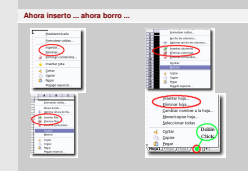

Seleccionada una celda, fila, columna u hoja, puede pulsar el botón derecho del ratón. Entonces podrá incluir y borrar el elelemento seleccionado. Puede incluir directamente una hoja haciendo doble click donde se indica.

- Introduzca datos cualesquiera en una hoja.
- Indique lo que ocurre cuando incluye y/o borra una celda, fila, columna u hoja, así como las siguientes ventanas que aparecen en el proceso.
- Seleccione varias celdas (filas o columnas) realizar el proceso de inclusión y borrado.

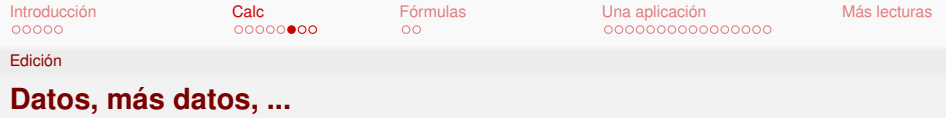

Los datos son una secuencia de caracteres. Algunos son:

- Números: todos los caracteres serán dígitos. Pueden ir seperados por puntos o coma (según sistema) para los decimales.
- Texto: contendrá algún carácter no será un dígito. CTRL+ENTER para texto muy largo.
- Números como texto: 'numero (empezará por ')
- $\bullet$  Fechas: caracteres separados por / o por  $-$ .
- Horas: caracteres separados por :.
- <span id="page-34-0"></span>• Fórmulas: caracteres empiezan por  $=$  (p.e.  $=2+3$ ).

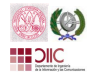

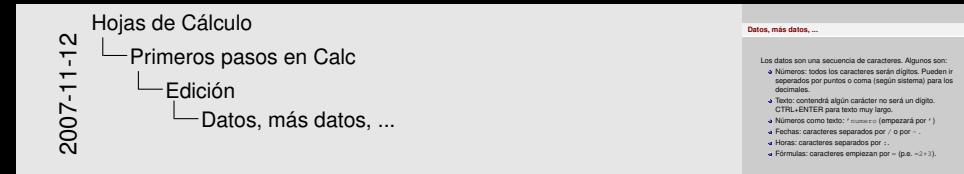

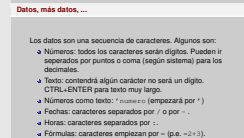

- Introduzca en distintas celdas distintos tipos de datos.
- No olvide probar a romper líneas en un texto largo con CTRL+ENTER.

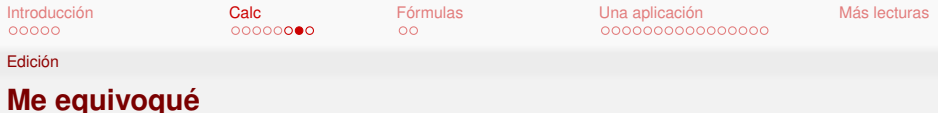

### **Modificación**

#### • F2 • doble clik en la celda • ENTER.

#### **Borrado**

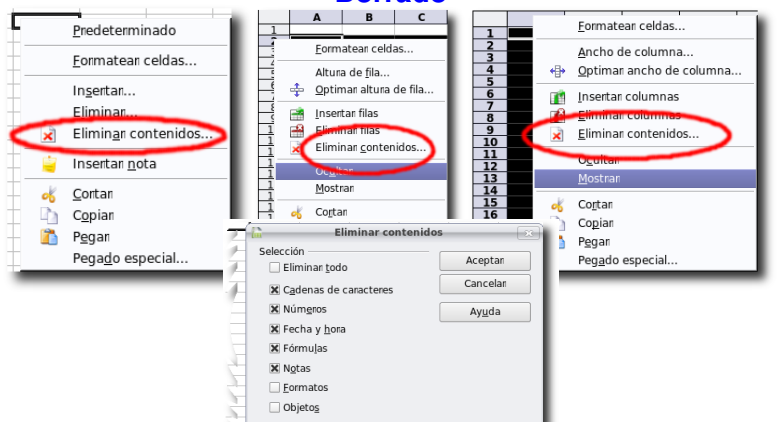

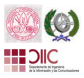

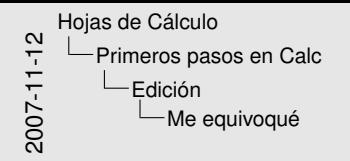

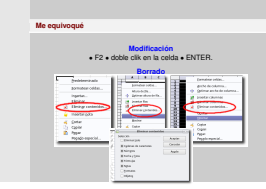

- Pruebe a editar algunos de los datos que haya introducido previamente.
- Observe cuándo aparece la última ventana de la transparencia.

Edición

#### **Cortar, copiar y pegar**

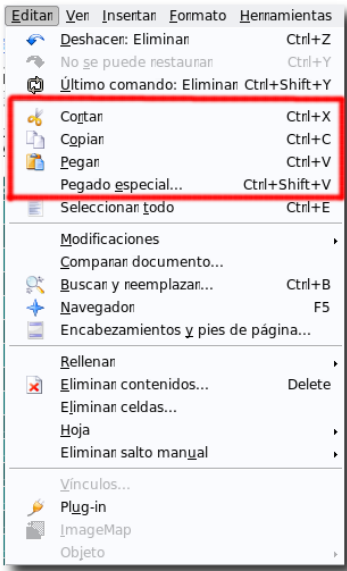

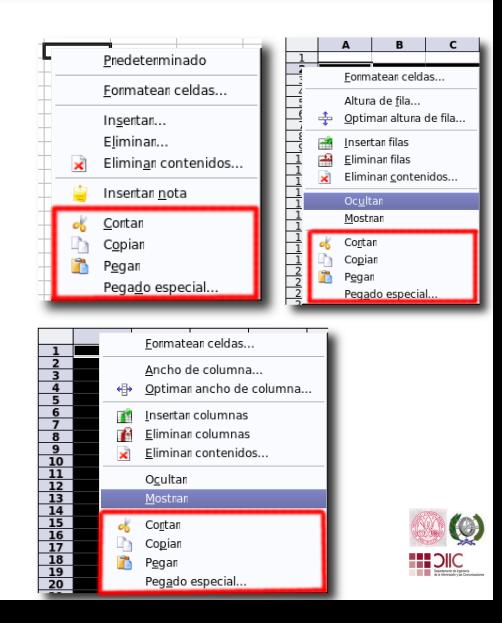

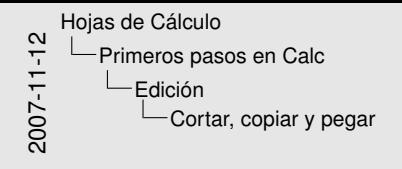

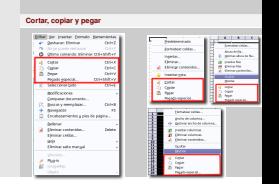

- No es muy diferente a otras aplicaciones.
- Note que existen teclas rápidas
- ¡Hay un pegado especial! Mire qué hace.
- Detecte los iconos de la barra de herramientas que realizan estas operaciones.

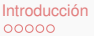

#### **Desarrollo**

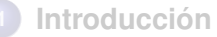

- **•** [La historia](#page-6-0)
- [La tendencia](#page-18-0)
- **•** [Aplicaciones](#page-20-0)
- **2 [Primeros pasos en Calc](#page-22-0)**
	- [La Interface](#page-24-0)
	- [Edición](#page-34-0)
- 

# **3 [Fórmulas](#page-40-0)**

- **[Referencias a celdas](#page-42-0)**
- [Fórmulas](#page-44-0)
- **4 [Una aplicación](#page-46-0)**
	- **·** [Preparación de los datos](#page-48-0)
	- [Análisis de datos](#page-58-0)
- <span id="page-40-0"></span>**5 [Más lecturas](#page-68-0)**

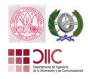

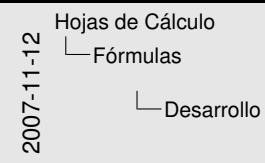

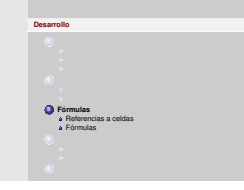

Conozcamos cómo se usan las celdas en las fórmulas

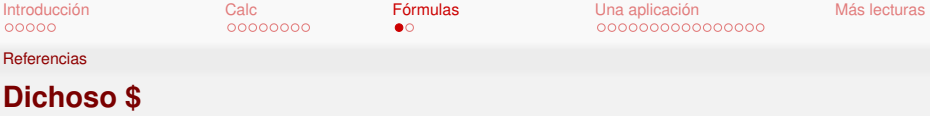

Copie la figura de la izda. y obtenga la de la derecha copiando la celdilla superior izquierda de cada cuadrícula en las casillas adyacentes.

<span id="page-42-0"></span>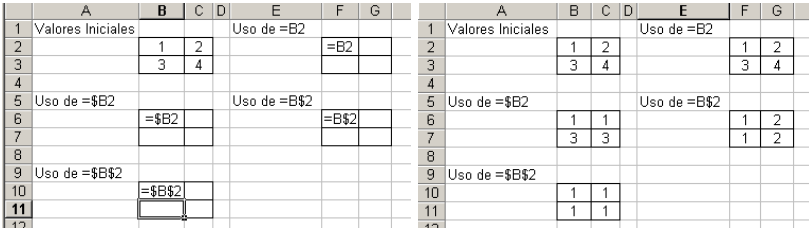

¿Por qué?

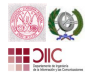

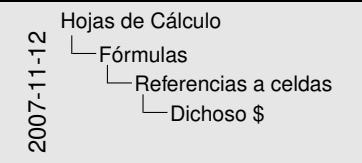

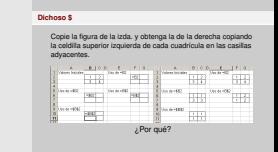

- Si en la celda *Xn* se introduce = *An*, almacenará el valor de *An*.
- Si se copia y pega el valor de *Xn* en otra celda, la nueva no almacenará el valor *An*.
- Los valores reales de las casillas copiadas:

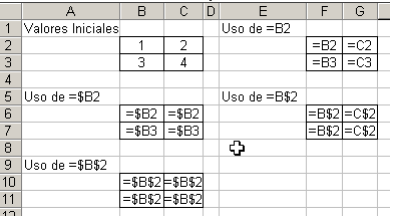

El símbolo \$ fuerza a que el valor de las columnas y filas no cambie.

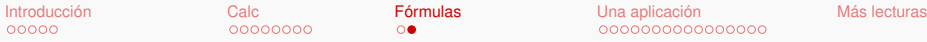

Fórmulas

#### **El corazón de Calc**

<span id="page-44-0"></span>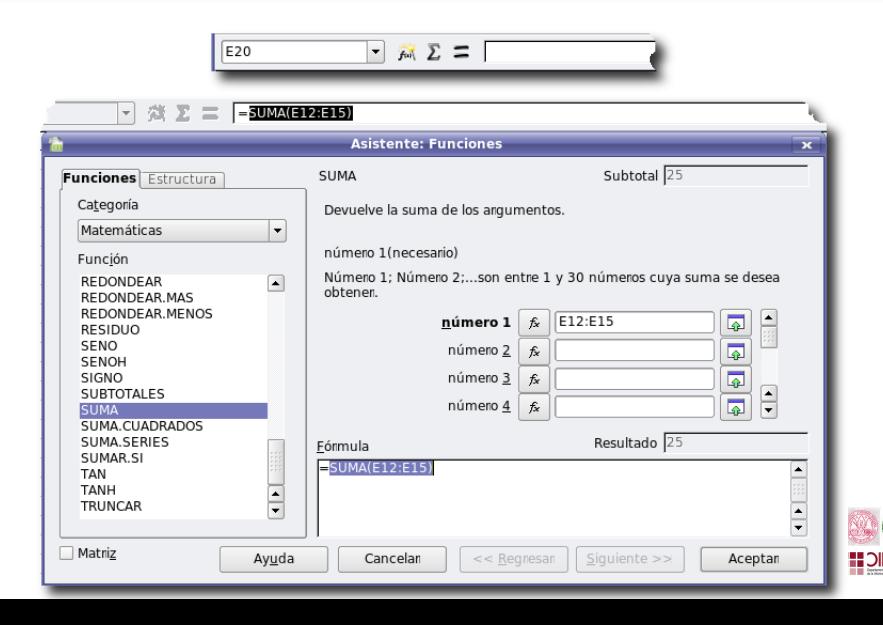

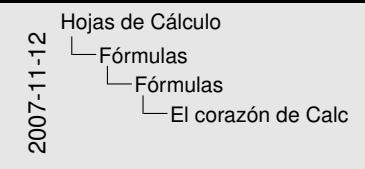

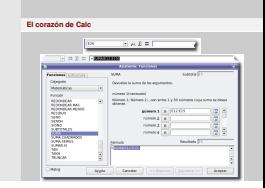

- Barra de fórmulas: nombre de la celda, botón asistente de fórmulas, botón suma, botón función.
- Asistente de fórmulas consta de:
	- **–** Nombre de la función y su categoría. Mire todas las categorías de Calc.
	- **–** Descripción de la función: nombre, qué calcula, argumentos de la función y el valor que devolvería.
	- **–** Fórmula: la fórmula completa de la celda.
	- **–** Botón de ayuda sobre la función.

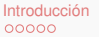

#### **Desarrollo**

- **1 [Introducción](#page-4-0)**
	- **•** [La historia](#page-6-0)
	- [La tendencia](#page-18-0)
	- **•** [Aplicaciones](#page-20-0)
- **2 [Primeros pasos en Calc](#page-22-0)**
	- [La Interface](#page-24-0)
	- [Edición](#page-34-0)
- **3 [Fórmulas](#page-40-0)**
	- [Referencias a celdas](#page-42-0)
	- **•** [Fórmulas](#page-44-0)
- **4 [Una aplicación](#page-46-0)**
	- **[Preparación de los datos](#page-48-0)**
	- [Análisis de datos](#page-58-0)

<span id="page-46-0"></span>**5 [Más lecturas](#page-68-0)**

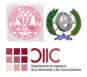

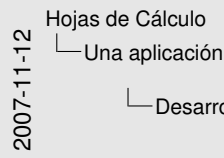

Desarrollo

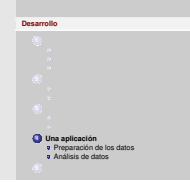

A partir de las calificaciones de varios años queremos hacer un pequeño estudio descriptivo de los datos.

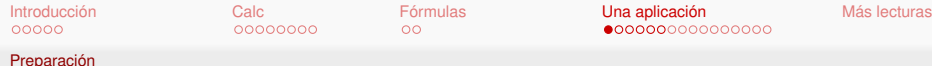

#### **El diseño de los datos**

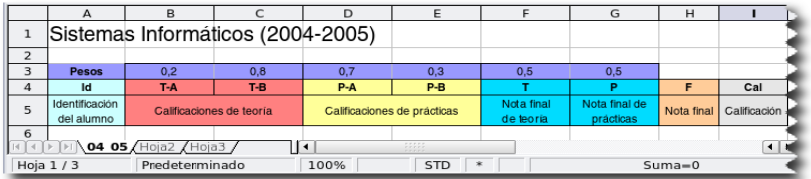

- **Pesos:** Ctes, según criterio propio.
	- **Id:** En la realidad será el DNI.
- <span id="page-48-0"></span>**T-X, P-X:** En la realidad notas numéricas o ¡vacías!.
- **T, P, F:** Fórmula que devuelve las calificaciones finales.
	- **Cal:** Fórmula que devuelve un string.

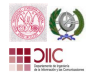

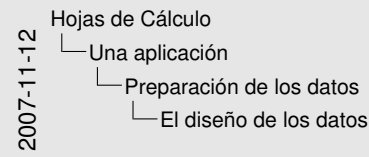

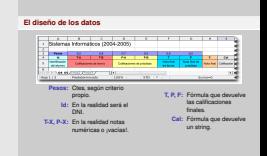

- Diseñar en un papel cómo resulta más fácil ver los datos.
- Tener claro qué significa cada dato y cómo va a calcularse. Es útil incluir comentarios Insertar -> Nota.
- Deberá ajustarse correctamente el ancho de las columnas. Deberá hacerse cada vez que un dato no esté visible, menú Formato  $\rightarrow$  Columna  $\rightarrow$  Ancho óptimo (ver siguiente transparencia).
- Comprobar correctamente el formato de las celdas (botón derecho del ratón o menú Formato si obtiene resultados extraños. Por defecto, suele detectarse bien el tipo de dato.
- NO PERDER EL TIEMPO EN LA ESTÉTICA (colores, bordes, textos rotados, ...). Esto sólo al final.

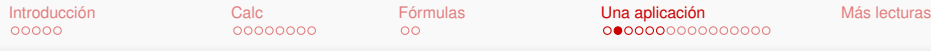

Preparación

#### **El diseño de la hoja**

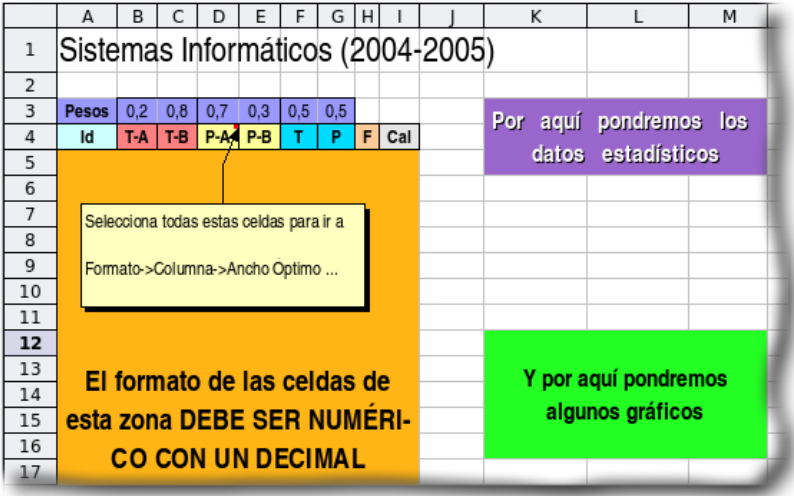

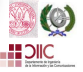

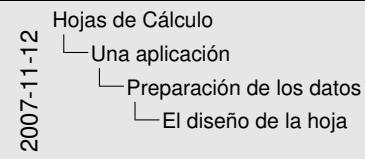

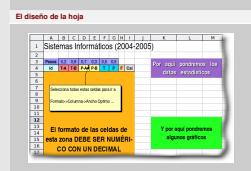

- Poner siempre un título encabezando la información.
- Diseñar en un papel cómo resulta más fácil ver los datos y su información adicional. Puede interesar usar más de una hoja.
- Identificar la hoja de cálculo donde vamos a manipular los datos. Su nombre debe identificar "toda" la información que contenga la hoja.
- Comprobar si es más adecuado folios apaisados Formato -> Página.
- NO PERDER EL TIEMPO EN LA ESTÉTICA (colores, bordes, textos rotados, ...). Esto sólo al final.

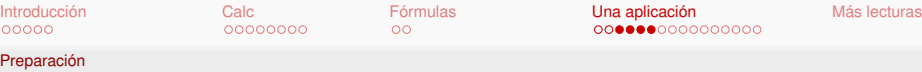

#### **Introducción de datos I**

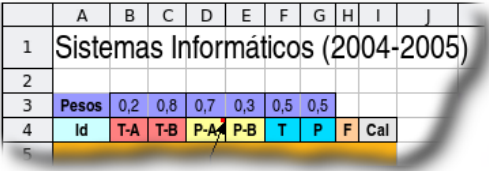

#### **Pesos: Cómo de importante es cada parte.**

- Los números decimales se introducirán según el sistema. Ejem: 0,5 o 0.5
- Puede usar fórmulas. Ejem: =1/2

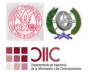

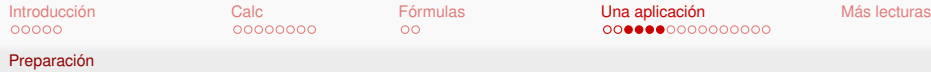

#### **Introducción de datos II**

### **Id: Identificador del alumno.**

#### Serie que empieza en 1 y termina en 100.

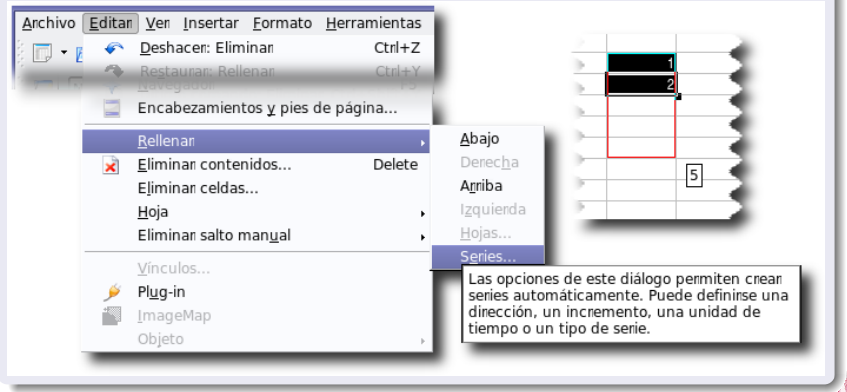

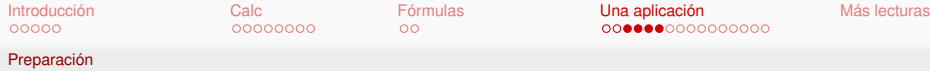

#### **Introducción de datos III**

#### **T-X, P-X: Simulando las calificaciones puntuales**

- Distribuciones Uniformes =ALEATORIO() y variantes.
- Otras distribuciones
	- =Funcion.Inversa(ALEATORIO(); ParámetrosFunción) Ejem: DISTR.NORM.INV(ALEATORIO();5;2)

#### **Funciones útiles**

MÁX, MÍN.

Ejem: MÁX(MÍN(DISTR.NORM.INV(ALEATORIO();5;3);10);0)

SI(). Ejem: SI(Z5>=0;SI(Z5<=10;Z5;"");"")

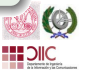

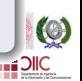

"Sb"; "Nt"); "Ap"); "Susp"))

**I5** =SI(H5="-"; H5; SI(H5>=5; SI(H5>=7; SI(H5>=9;

**H5** =SI(O(F5=""; G5=""); " "; (F5+G5)/2)

**G5** =SUMA(D5\*\$D\$3;E5\*\$E\$3)  $H5 = (F5 + G5)/2$ 

**F5** =SUMA.PRODUCTO(B5:C5;\$B\$3:\$C\$3)

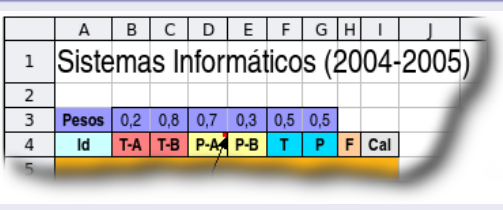

### **T, P, F, Cal: Obtención de la nota final**

# **Introducción de datos IV**

Preparación

[Introducción](#page-4-0) [Calc](#page-22-0) [Fórmulas](#page-40-0) [Una aplicación](#page-46-0) [Más lecturas](#page-68-0)

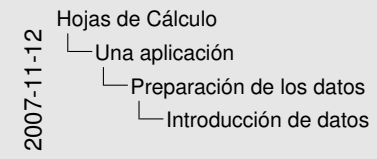

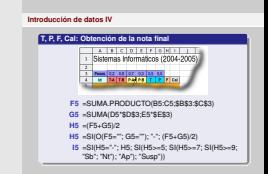

- En una  $N(\mu, \sigma)$ ,  $\mu \pm \sigma$  contiene aprox. el 65%,  $\mu \pm 2\sigma$  contiene aprox. el 95 % y  $\mu \pm 2$ ,  $5\sigma$  contiene aprox. el 99 %.
- *MAX*() y *MIN*() ayudar a delimitar el rango.
- El uso del *SI*() permite trabajar con datos más realistas. En nuestro caso será para datos perdidos (los alumnos no presentados).
- Cuando se hayan simulado todos los datos no olvidar hacer pegado especial.
- Media Ponderada:

$$
\frac{\sum_i w_i x_i}{\sum_i w_i}
$$

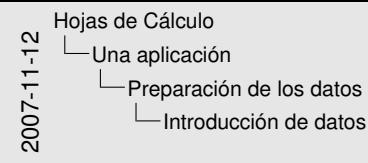

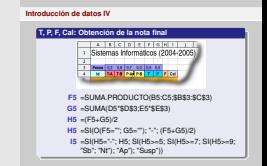

- Nuestras medias ponderadas:
	- **–** SUMA.PRODUCTO(B5:C5;\$B\$3:\$C\$3)
	- **–** SUMA(D5\*\$D\$3;E5\*\$E\$3)
	- **–** (F5+G5)/2
- Si exigimos que se presente a todo para evaluar:
	- **–** SI(O(D5="";E5="");"";SUMA(D5\*\$D\$3;E5\*\$E\$3))
	- **–** SI(O(F5="";G5="");"-";(F5+G5)/2)
- Se requiere aprobar teoría y prácticas por separado. La nota final es la media de ambas partes. Ojo: puede suspender una parte pero su nota media salir aprobado. ¿Cómo sería?.

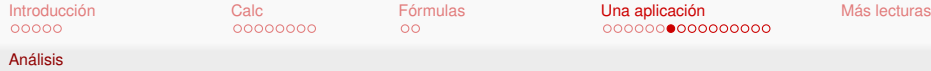

#### **Información de interés**

#### **Datos resúmenes:**

- Matriculados, presentados y aprobados.
- Rendimiento: aprobados/matriculados.
- Éxito: aprobados/presentados.
- Media, desviación, mediana, moda.
- Cuartiles y números de alumnos asociados.
- Conteo de calificaciones (por etiquetas y por intervalos unidad), su frecuencia y frecuencia acumulada

### **Gráficos resúmenes:**

<span id="page-58-0"></span>**• Representación gráfica de las frecuencias.** 

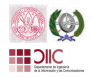

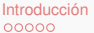

Análisis

# **Sí, sí, ... ¿y en la pantalla?**

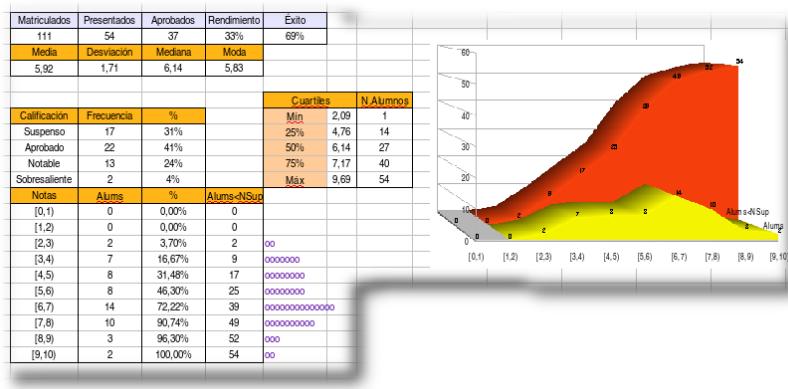

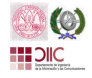

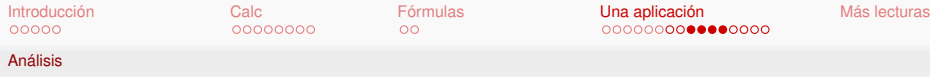

#### **Obtención de datos I**

#### **Identificar los datos**

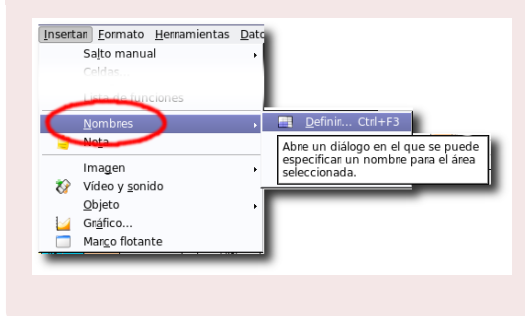

Asignar el nombre Final a todos las celdas que contienen notas finales.

#### **Nota**

Usar el fichero .ods correspondiente.

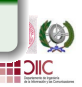

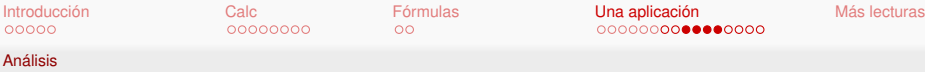

#### **Obtención de datos II**

#### **Los datos sencillos**

**Matriculados:** M3=CONTARA(Final) **Presentados:** N3=CONTAR(Final) **Aprobados:** O3=CONTAR.SI(Final;">=5") **Rendimiento:** P3=O3/M3 **Éxito:** Q3=O3/N3

#### **Datos simples estadísticos**

**Media:** M5=PROMEDIO(Final) **Desviación:** N5=DESVEST(Final) **Mediana:** O5=MEDIANA(Final) **Moda:** P5=MODA(Final)

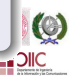

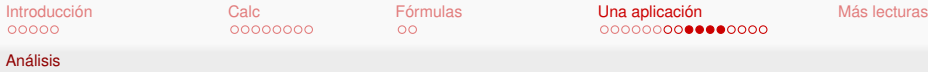

#### **Obtención de datos III**

# **Cuartiles**

**Cuartil:** Rt=CUARTIL(Final;*x*) donde  $x = 0, 1, 2, 3, 4$ .

**N.Alumnos:** Número de alumnos que están por debajo del cuartil: St=CONTAR.SI(Final;"<="&Rt)

#### **Frecuencias por calificaciones**

**Frecuencias:** N9={FRECUENCIA(Final;L9:L11)} Usar CTRL+MAY+ENTER

**Porcentajes:** O9=N9/\$N\$3

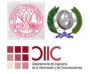

#### **Obtención de datos IV**

#### **Frecuencias por notas**

**Etiquetas:** M14=CONCATENAR("[";K14;","L14;")") Copiar y pegar en el resto. **Frecuencias:** N14={FRECUENCIA(Final;L14:L22)} Usar CTRL+MAY+ENTER

**Frecuencias acumuladas:** P14=N14, P15=P14+N15. Copiar y pegar P15 desde P16 hasta P23. **Porcentajes acumulados:** O14=P14/\$P\$23. Copiar y pegar en el resto.

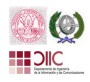

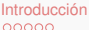

Análisis

#### **Un gráfico con texto**

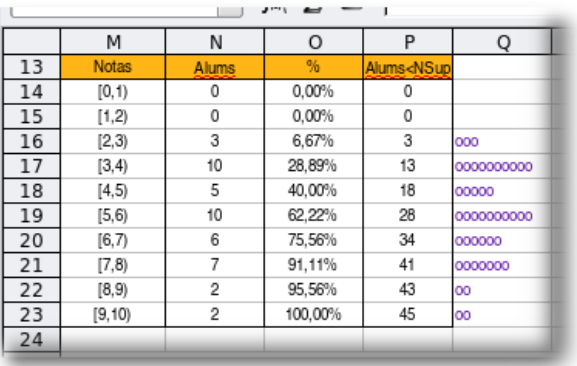

- Q14=REPETIR("o";N14)
- Copiar y pegar Q14 desde Q15 hasta Q23.

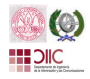

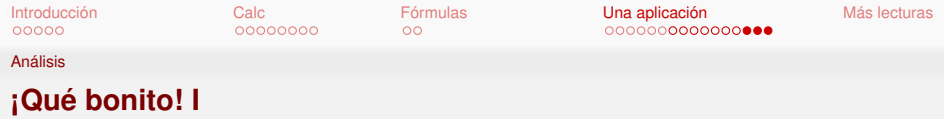

- **<sup>1</sup>** Marcar las celdas M13:N23 y P13:P23 simultaneamente. Use MAY y CTRL de forma adecuada.
- **<sup>2</sup>** Insertar -> Gráfico
- **<sup>3</sup>** Seleccionar

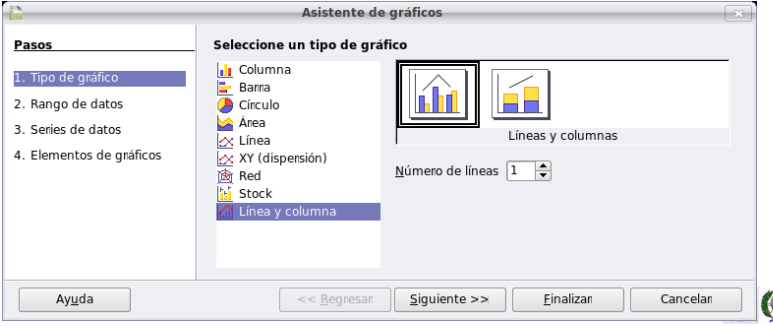

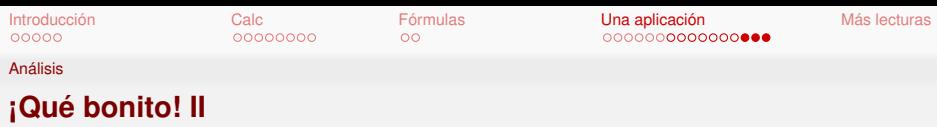

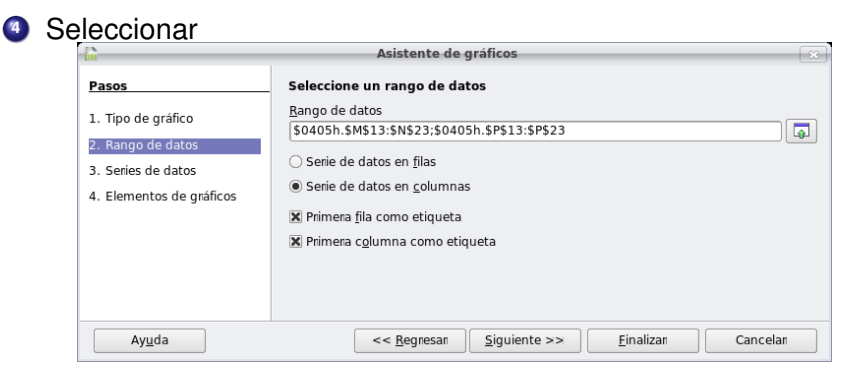

- **<sup>5</sup>** Crear el gráfico.
- **6** Seleccionar los "gráficos barra" y hacer doble clik.

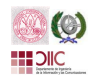

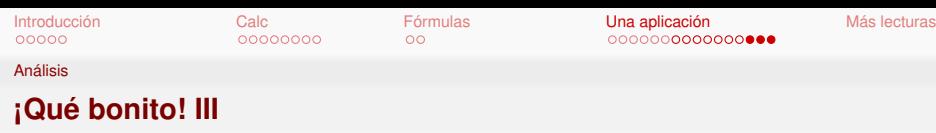

#### **<sup>7</sup>** Seleccionar

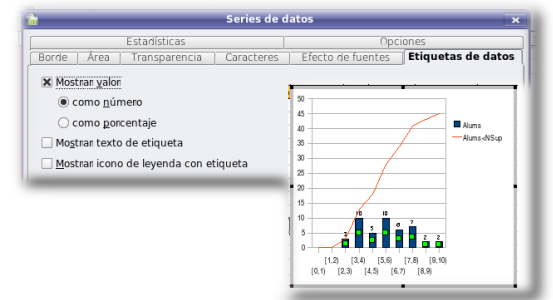

**<sup>8</sup>** Repetir el proceso para los datos acumulados (línea roja).

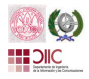

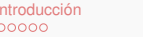

#### **Desarrollo**

- **1 [Introducción](#page-4-0)**
	- **•** [La historia](#page-6-0)
	- [La tendencia](#page-18-0)
	- **•** [Aplicaciones](#page-20-0)
- **2 [Primeros pasos en Calc](#page-22-0)**
	- [La Interface](#page-24-0)
	- [Edición](#page-34-0)
- **3 [Fórmulas](#page-40-0)**
	- [Referencias a celdas](#page-42-0)
	- **•** [Fórmulas](#page-44-0)
- **4 [Una aplicación](#page-46-0)**
	- **·** [Preparación de los datos](#page-48-0)
	- [Análisis de datos](#page-58-0)

<span id="page-68-0"></span>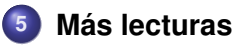

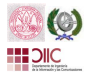

#### **Quiero saber más**

[1] Historia de la informática [http://es.wikipedia.org/wiki/Historia\\_de\\_la\\_informática](http://es.wikipedia.org/wiki/Historia_de_la_inform�tica) *Visita: sáb nov 3 13:57:09 CET 2007*.

[2] Eugenio M. Fedriani Martel & Angel F. Tenorio *El sistema de numeración maya, azteca e inca*, 24:159–190, 2004

[http://www.scm.org.co/Articulos/756.pdf \(reprint\)](http://www.scm.org.co/Articulos/756.pdf)

[3] Dan Bricklin's personal web site from the co-creator of VisiCalc. [24Oct07] <http://www.bricklin.com> *Visita: dom nov 4 18:35:33 CET 2007*

[4] The OpenOffice.org Documentation Project <http://documentation.openoffice.org/>

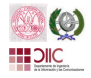